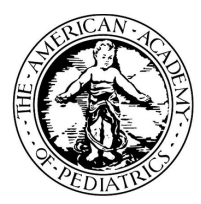

## **Illinois Chapter, American Academy of Pediatrics Learning Management System (LMS) Guide**

The Illinois Chapter, American Academy of Pediatrics (ICAAP), offers online course modules for educational training that can be used in your practice.

## **To access courses in the Course Catalog, follow the steps below.**

[Login into the learning management system, go to https://icaap.remote-learner.net/.](https://icaap.remote-learner.net/)  G Google Chrome is recommended as your web browser for the best experience.

Next, select **"User Login"** [at the top right of the screen and enter your created](https://icaap.remote-learner.net/) *Username* and *Password*.

[Once logged in, you can either self-enroll \(4\) or purchase-enroll \(5\) in a course. If there is a](https://icaap.remote-learner.net/) number beside the course (##), then the course has a fee and you can purchase-enroll.

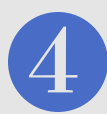

To Self-Enroll (*for free courses*), click on the **"Course Catalog"** tab. Then, click on the course [name to enter the course. Next, click the](https://icaap.remote-learner.net/) **"Enroll me"** button, to begin the course.

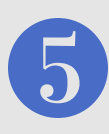

To Purchase-Enroll, click on the **"Course Catalog"** tab. Then, click on the course name to enter the course. Select the **"Send Payment via Paypal"** button, to complete the payment [process and then return to the course. Last, click the](https://icaap.remote-learner.net/) **"Enter Course"** link, to begin the course.

## **Need help? No problem!**

**Contact Erin Moore or Visit Our FAQ's Page: Phone:** 312.733.1026 ext. 209 | **Email:** emoore@illinoisaap.com | **LMS FAQ's:** https://bit.ly/2IlzdNG

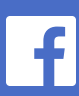

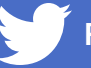

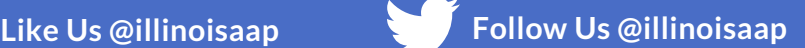

**American Academy of Pediatrics** Illinois Chapter

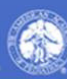